# NetBackup™ for MariaDB Administrator's Guide

Windows and Linux

Release 10.0

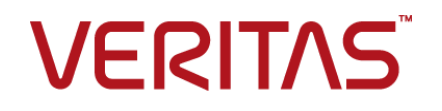

# NetBackup™ for MariaDB Administrator's Guide

Last updated: 2022-02-25

### Legal Notice

Copyright © 2022 Veritas Technologies LLC. All rights reserved.

Veritas, the Veritas Logo, and NetBackup are trademarks or registered trademarks of Veritas Technologies LLC or its affiliates in the U.S. and other countries. Other names may be trademarks of their respective owners.

This product may contain third-party software for which Veritas is required to provide attribution to the third party ("Third-party Programs"). Some of the Third-party Programs are available under open source or free software licenses. The License Agreement accompanying the Software does not alter any rights or obligations you may have under those open source or free software licenses. Refer to the Third-party Legal Notices document accompanying this Veritas product or available at:

#### <https://www.veritas.com/about/legal/license-agreements>

The product described in this document is distributed under licenses restricting its use, copying, distribution, and decompilation/reverse engineering. No part of this document may be reproduced in any form by any means without prior written authorization of Veritas Technologies LLC and its licensors, if any.

THE DOCUMENTATION IS PROVIDED "AS IS" AND ALL EXPRESS OR IMPLIED CONDITIONS, REPRESENTATIONS AND WARRANTIES, INCLUDING ANY IMPLIED WARRANTY OF MERCHANTABILITY, FITNESS FOR A PARTICULAR PURPOSE OR NON-INFRINGEMENT, ARE DISCLAIMED, EXCEPT TO THE EXTENT THAT SUCH DISCLAIMERS ARE HELD TO BE LEGALLY INVALID. Veritas Technologies LLC SHALL NOT BE LIABLE FOR INCIDENTAL OR CONSEQUENTIAL DAMAGES IN CONNECTION WITH THE FURNISHING, PERFORMANCE, OR USE OF THIS DOCUMENTATION. THE INFORMATION CONTAINED IN THIS DOCUMENTATION IS SUBJECT TO CHANGE WITHOUT NOTICE.

The Licensed Software and Documentation are deemed to be commercial computer software as defined in FAR 12.212 and subject to restricted rights as defined in FAR Section 52.227-19 "Commercial Computer Software - Restricted Rights" and DFARS 227.7202, et seq. "Commercial Computer Software and Commercial Computer Software Documentation," as applicable, and any successor regulations, whether delivered by Veritas as on premises or hosted services. Any use, modification, reproduction release, performance, display or disclosure of the Licensed Software and Documentation by the U.S. Government shall be solely in accordance with the terms of this Agreement.

Veritas Technologies LLC 2625 Augustine Drive Santa Clara, CA 95054

<http://www.veritas.com>

## Technical Support

Technical Support maintains support centers globally. All support services will be delivered in accordance with your support agreement and the then-current enterprise technical support policies. For information about our support offerings and how to contact Technical Support, visit our website:

#### <https://www.veritas.com/support>

You can manage your Veritas account information at the following URL:

#### <https://my.veritas.com>

If you have questions regarding an existing support agreement, please email the support agreement administration team for your region as follows:

Worldwide (except Japan) [CustomerCare@veritas.com](mailto:CustomerCare@veritas.com)

Japan [CustomerCare\\_Japan@veritas.com](mailto:CustomerCare_Japan@veritas.com)

### Documentation

Make sure that you have the current version of the documentation. Each document displays the date of the last update on page 2. The latest documentation is available on the Veritas website:

<https://sort.veritas.com/documents>

## Documentation feedback

Your feedback is important to us. Suggest improvements or report errors or omissions to the documentation. Include the document title, document version, chapter title, and section title of the text on which you are reporting. Send feedback to:

#### [NB.docs@veritas.com](mailto:NB.docs@veritas.com)

You can also see documentation information or ask a question on the Veritas community site:

<http://www.veritas.com/community/>

## Veritas Services and Operations Readiness Tools (SORT)

Veritas Services and Operations Readiness Tools (SORT) is a website that provides information and tools to automate and simplify certain time-consuming administrative tasks. Depending on the product, SORT helps you prepare for installations and upgrades, identify risks in your datacenters, and improve operational efficiency. To see what services and tools SORT provides for your product, see the data sheet:

[https://sort.veritas.com/data/support/SORT\\_Data\\_Sheet.pdf](https://sort.veritas.com/data/support/SORT_Data_Sheet.pdf)

# Contents Land

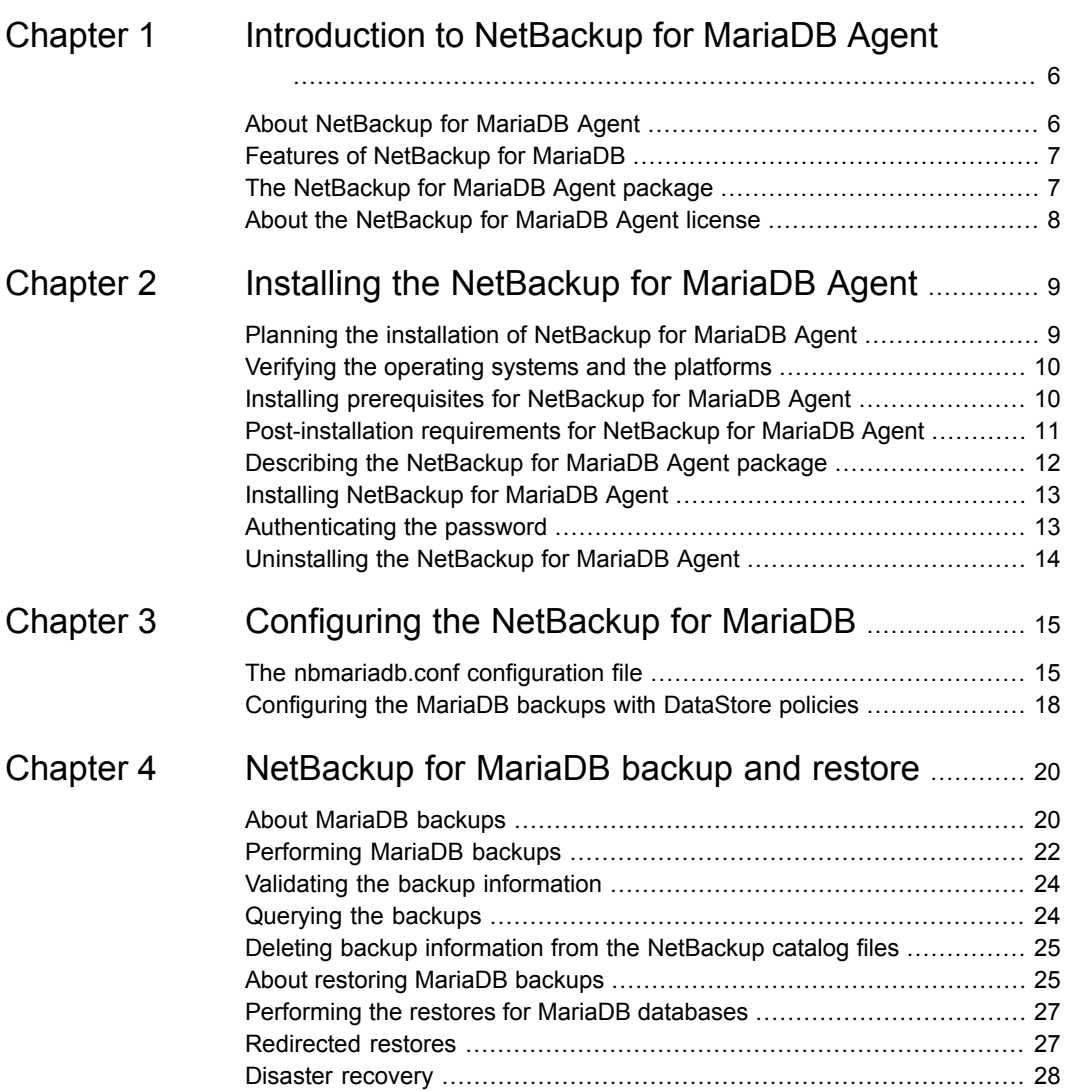

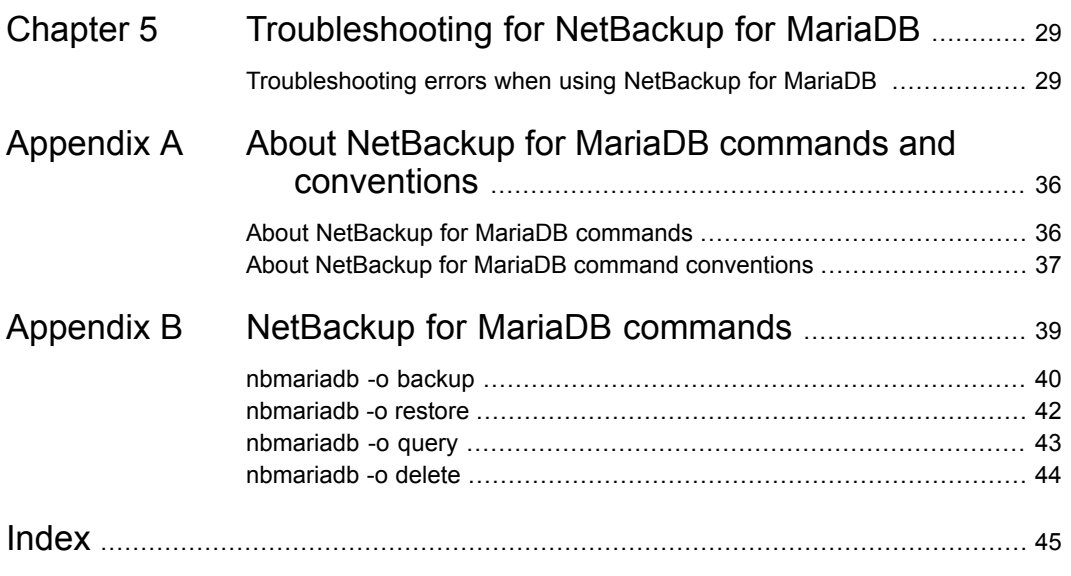

# **Chapter**

# <span id="page-5-0"></span>Introduction to NetBackup for MariaDB Agent

This chapter includes the following topics:

- About [NetBackup](#page-5-1) for MariaDB Agent
- Features of [NetBackup](#page-6-0) for MariaDB
- <span id="page-5-1"></span>The [NetBackup](#page-6-1) for MariaDB Agent package
- About the [NetBackup](#page-7-0) for MariaDB Agent license

# **About NetBackup for MariaDB Agent**

<span id="page-5-2"></span>NetBackup for MariaDB extends the capabilities of NetBackup to include backups and restores of the MariaDB databases. The NetBackup for MariaDB agent is located on the NetBackup client and supports the operations on standalone setups. The agent supports the MariaDB version 5.5 and later.

The agent also supports to:

- Validate the backup.
- Query a backup and restore.
- Delete the backup information from the catalog files.
- Redirect restores.

**Note:** Ensure that the MariaDB agent and NetBackup are of same version for successful backup and restore operations.

## **NetBackup for MariaDB workflow**

The NetBackup for MariaDB Agent reads the parameters from the nbmariadb.conf file and then initiates the operations. The  $n$ bmariadb.conf file includes the parameters that you must set to run the respective operations.

<span id="page-6-6"></span>See "The [nbmariadb.conf](#page-14-1) configuration file" on page 15.

<span id="page-6-5"></span>The agent communicates with the MariaDB database to create a snapshot. The Volume Shadow Copy Services (VSS) for Windows or Logical Volume Manager (LVM) for Linux, takes a snapshot of the MariaDB database.

The agent then interacts with the NetBackup XBSA interface to update the server name, policy, and schedule type information. The NetBackup master server connects to the NetBackup client to backup or retrieve the data that you want to protect.

<span id="page-6-0"></span>The agent mounts the snapshot, copies the file, and then sends it to the NetBackup XBSA interface. The NetBackup XBSA interface then writes this data to the mounted media or disk storage managed by the NetBackup media server.

# **Features of NetBackup for MariaDB**

<span id="page-6-1"></span>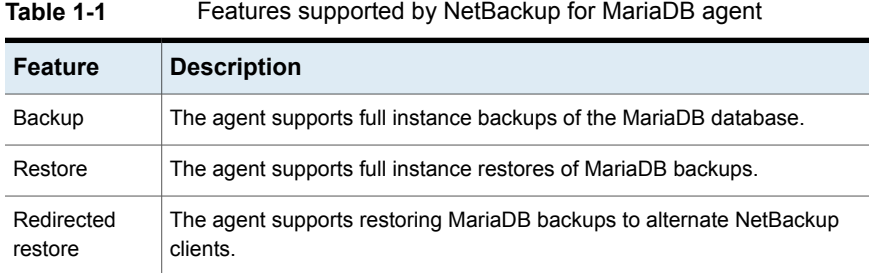

<span id="page-6-3"></span><span id="page-6-2"></span>[Table](#page-6-2) 1-1 lists the features that are supported by the agent.

# **The NetBackup for MariaDB Agent package**

<span id="page-6-4"></span>The agent is packaged in  $NBMariaDBAgent 8.2.zip file$  and is available on [my.veritas.com](https://my.veritas.com) site.

The package file contains the following platform files:

- (Windows) NBMariaDBAgent 8.2 AMD64/
- (Linux RHEL) NBMariaDBAgent\_8.2\_linuxR\_x86/
- (Linux SLES) NBMariaDBAgent\_8.2\_linuxS\_x86/

# **About the NetBackup for MariaDB Agent license**

<span id="page-7-1"></span><span id="page-7-0"></span>The NetBackup for MariaDB Agent is installed on the NetBackup client software and is not a separately licensed option of NetBackup. The NetBackup for MariaDB Agent is available to customers who are entitled with a valid license of the Application and Database License Pack. In general, licensing of the NetBackup for MariaDB Agent follows the existing capacity licensing models for supported database agents.

# Chapter

# <span id="page-8-0"></span>Installing the NetBackup for MariaDB Agent

This chapter includes the following topics:

- Planning the installation of [NetBackup](#page-8-1) for MariaDB Agent
- Verifying the [operating](#page-9-0) systems and the platforms
- Installing [prerequisites](#page-9-1) for NetBackup for MariaDB Agent
- [Post-installation](#page-10-0) requirements for NetBackup for MariaDB Agent
- Describing the [NetBackup](#page-11-0) for MariaDB Agent package
- **Installing [NetBackup](#page-12-0) for MariaDB Agent**
- <span id="page-8-1"></span>[Authenticating](#page-12-1) the password
- <span id="page-8-3"></span>[Uninstalling](#page-13-0) the NetBackup for MariaDB Agent

# **Planning the installation of NetBackup for MariaDB Agent**

<span id="page-8-2"></span>[Table](#page-8-2) 2-1 lists the planning steps that are mandatory for installing the agent.

**Table 2-1** General steps for installing the agent

| <b>Step</b> | <b>Action</b>                                                                                      |  |
|-------------|----------------------------------------------------------------------------------------------------|--|
| Step 1      | Verify the operating systems.                                                                      |  |
|             | For more information, See "Planning the installation of NetBackup for<br>MariaDB Agent" on page 9. |  |

| <b>Step</b> | <b>Action</b>                                                                                      |
|-------------|----------------------------------------------------------------------------------------------------|
| Step 2      | Verify the prerequisites before you install the agent.                                             |
|             | For more information, See "Planning the installation of NetBackup for<br>MariaDB Agent" on page 9. |
| Step 3      | Install the NetBackup for MariaDB Agent on your operating system.                                  |
|             | For more information, See "Planning the installation of NetBackup for<br>MariaDB Agent" on page 9. |
| Step 4      | Authenticate the password for backups.                                                             |
|             | For more information, See "Planning the installation of NetBackup for<br>MariaDB Agent" on page 9. |

**Table 2-1** General steps for installing the agent *(continued)*

# **Verifying the operating systems and the platforms**

<span id="page-9-2"></span><span id="page-9-0"></span>Verify that the NetBackup for MariaDB Agent is supported on your operating system or platforms.

The agent supports the operations on following platforms:

- Red Hat Enterprise Linux (RHEL) 6.8 and later
- SUSE Enterprise Linux Server 11 SP4 and later
- Microsoft Windows Server 2012 and later
- <span id="page-9-1"></span>Microsoft Windows 8.1 or later
- NetBackup 8.2 (Server and client)
- <span id="page-9-3"></span>NetBackup XBSA SDK 1.1.0

# **Installing prerequisites for NetBackup for MariaDB Agent**

Before you install, ensure that you meet the following prerequisites:

- NetBackup 8.2 or later is installed and operational on the master server, media server, and the client.
- Ensure that versions of the MariaDB agent and NetBackup are same. If you upgrade NetBackup to newer version, then you must upgrade the agent version also.

<span id="page-10-0"></span>The MariaDB database is installed and operational on the client.

# **Post-installation requirements for NetBackup for MariaDB Agent**

<span id="page-10-2"></span>After you install

- (Windows) Configure the NetBackup for MariaDB Agent to run with administrative privileges.
- $\blacksquare$  (Windows) Add the NetBackup  $\binom{b}{b}$  directory to the PATH user environment variable.
- (Linux) If the nbmariadb.conf file does not exist, create the default configuration file. For more information, See "The [nbmariadb.conf](#page-14-1) configuration file" on page 15.
- (Linux) The user of the agent is a superuser or has superuser privileges.
- (Linux) Symbolic link: If a symbolic link does not exists, create a symbolic link libmariadb.so or libmysqlclient.so and ensure that it points to libmariadb.so.<n> and libmysqlclient.so.<n> respectively, where <n> is the MariaDB client library version. You can create the symbolic link at your chosen directory.

The client library name is libmysqlclient.so in older versions of MariaDB and libmariadb.so. in newer versions.

For example, if the MySQL client library version is 18, then the symbolic link libmysqlclient.so points to libmysqlclient.so.18.

**Note:** Ensure that you update the MARIADB LIB INSTALL PATH parameter in the nbmariadb.conf file with the absolute path of the symbolic link.

<span id="page-10-3"></span><span id="page-10-1"></span>■ Set the privileges for the MariaDB users for backup and restore operations. [Table](#page-10-1) 2-2 lists the user type and the privileges for the respective user.

| User type | <b>Privileges</b>                                                                                 |
|-----------|---------------------------------------------------------------------------------------------------|
| Backup    | LOCK TABLES, SELECT FILE, RELOAD, SUPER, UPDATE,<br>TRIGGER, SHOW, VIEW, EXECUTE, and EVENT.      |
| Restore   | CREATE, DROP, INDEX, SHUTDOWN, INSERT, ALTER, DELETE,<br>UPDATE, TRIGGER, SUPER, and CREATE VIEW. |

**Table 2-2** User and privileges

To set the MariaDB server user privileges, run the following MariaDB commands:

GRANT SELECT, INSERT, UPDATE, CREATE, DROP, RELOAD, SHUTDOWN, FILE, INDEX, ALTER, SUPER, LOCK TABLES, CREATE VIEW, SHOW VIEW, TRIGGER, CREATE ROUTINE, DELETE, EVENT, ALTER ROUTINE ON, \*.\* TO 'USER' @ 'localhost' IDENTIFIED BY 'PASSWORD';

<span id="page-11-0"></span>For more information, refer to *MariaDB Administration Guide*.

# **Describing the NetBackup for MariaDB Agent package**

<span id="page-11-1"></span>The agent is packaged in the NBMariaDBAgent  $8.2$ . $zip$  file and is available on [my.veritas.com](https://my.veritas.com) site.

The package file contains the following platform files:

- (Windows) NBMariaDBAgent 8.2 AMD64/
- (Linux RHEL) NBMariaDBAgent\_8.2\_linuxR\_x86/
- (Linux SUSE) NBMariaDBAgent\_8.2\_linuxS\_x86/

(Windows) NBMariaDBAgent 8.2 AMD64/ includes the following files:

- NBMariaDBAgent 8.2 AMD64/README.txt
- NBMariaDBAgent 8.2 AMD64/cab1.cab
- NBMariaDBAgent 8.2 AMD64/Setup.exe
- NBMariaDBAgent 8.2 AMD64/NBMariaDBAgent.msi

(Linux RHEL) NBMariaDBAgent  $8.2$  linuxR  $x86/$  includes the following file:

■ VRTSnbmariadbagent.rpm

(Linux SUSE) NBMariaDBAgent  $8.2$  linuxS  $x86/$  includes the following file:

■ VRTSnbmariadbagent.rpm

When you install the agent, accept the VERITAS LICENSE AGREEMENT to proceed with installing the agent successfully.

The agent by default gets installed at the following locations:

- (Windows) C:\Program Files\VERITAS\NBMariaDBAgent
- (Linux RHEL & SUSE) /usr/NBMariaDBAgent/

# **Installing NetBackup for MariaDB Agent**

#### <span id="page-12-3"></span><span id="page-12-0"></span>**To install the agent**

- **1** Download the NBMariaDBAgent 8.2.zip file.
- **2** Extract the file that applies to your operating system:

(Windows) NBMariaDBAgent\_8.2\_AMD64/

(Linux RHEL) NBMariaDBAgent\_8.2\_linuxR\_x86/

(Linux SUSE) NBMariaDBAgent\_8.2\_linuxS\_x86/

**3** Run the file that applies to your operating system

(Windows) NBMariaDBAgent\_8.2\_AMD64/Setup.exe

(Linux RHEL) NBMariaDBAgent\_8.2\_linuxR\_x86/VRTSnbmariadbagent.rpm

Use the rpm -ivh VRTSnbmariadbagent.rpm command.

(Linux SUSE) NBMariaDBAgent\_8.2\_linuxS\_x86/VRTSnbmariadbagent.rpm

Use the rpm -ivh VRTSnbmariadbagent.rpm command.

**4** Type y to accept the VERITAS LICENSE AGREEMENT. The agent gets installed at the default location.

**Note:** Ensure that the MariaDB agent and NetBackup are of same version for successful backup and restore operations.

To accept the EULA agreement automatically (silent installation), create a /tmp/AgentInstallAnswer.conf file with following content:

<span id="page-12-1"></span>**Yes** - to accept the EULA agreement

**No** - to decline EULA agreement

# **Authenticating the password**

<span id="page-12-2"></span>Authenticating the password keeps you from specifying the password every time you run a backup. The (Windows)  $my \text{ in } f$  file and the (Linux)  $my \text{ on } f$  file stores the password and the application picks the password every time you run a backup.

### **Authenticating the password**

The agent reads the plaintext authentication credentials from the  $my$ . cnf file in Linux and my.ini file in Windows.

## **Prerequisites**

Before you authenticate the password, you must meet the following prerequisites:

- $\blacksquare$  (Windows) Set the user environment variable MYSOL HOME to point to  $m_{\rm V}$ , ini file path.
- (Linux) Include the Mariadb bin directory in \$PATH.

#### **To authenticate the password**

- **1** (Optional) Add the client section.
- **2** Under the Client section, edit the my.ini or my.cnf file to add the password. For example,

[client]

**port=3306**

#### **password=<password>**

<span id="page-13-0"></span>**3** To verify the password authentication, login to MariaDB server using the following command:

mysql -u <user>

# **Uninstalling the NetBackup for MariaDB Agent**

#### <span id="page-13-1"></span>**To uninstall the agent**

- **1** (Windows) From the **Control Panel**, right-click the Veritas NetBackup MariaDBAgent\_8.2 file and **Uninstall** the agent.
- **2** (Linux RHEL or SUSE) To uninstall, run the following command:

rpm -e VRTSnbmariadbagent

# Chapter

# <span id="page-14-0"></span>Configuring the NetBackup for MariaDB

This chapter includes the following topics:

- <span id="page-14-1"></span>The [nbmariadb.conf](#page-14-1) configuration file
- [Configuring](#page-17-0) the MariaDB backups with DataStore policies

# **The nbmariadb.conf configuration file**

The NetBackup for MariaDB (nbmariadb.conf) configuration file contains the parameters for the respective operations. It contains predefined settings and is located on the client. You can configure the parameters in the nbmariadb.conf file or provide them on the command line, where the command line parameters take precedence.

<span id="page-14-2"></span>The nbmariadb.conf file keeps you from providing the parameters every time you run operations. When parameters are not configured in the nbmariadb.conf file, then the default parameter value takes precedence.

The nbmariadb.conf file is located in the following locations:

■ (Windows)

C:\Program Files\Veritas\NBMariaDBAgent\nbmariadb.conf .

■ (Linux RHEL and SUSE) /usr/NBMariaDBAgent\nbmariadb.conf

## **Creating the nbmariadb configuration file**

Starting from NetBackup 8.2, the nbmariadb.conf file is not created by default when you install the agent on RHEL or SUSE. The existing configuration file is prevented from getting overwritten as the RPM installer simply overwrites any existing files in the destination directory /usr/NBMariaDBAgent/.

If the nbmariadb.conf file does not exist, you can create the file by running the backup utility command without any options. For example, run the . /nbmariadb command. This command creates the default nbmariadb.conf file.

[Table](#page-15-0) 3-1 lists the nbmariadb.conf file parameters:

<span id="page-15-0"></span>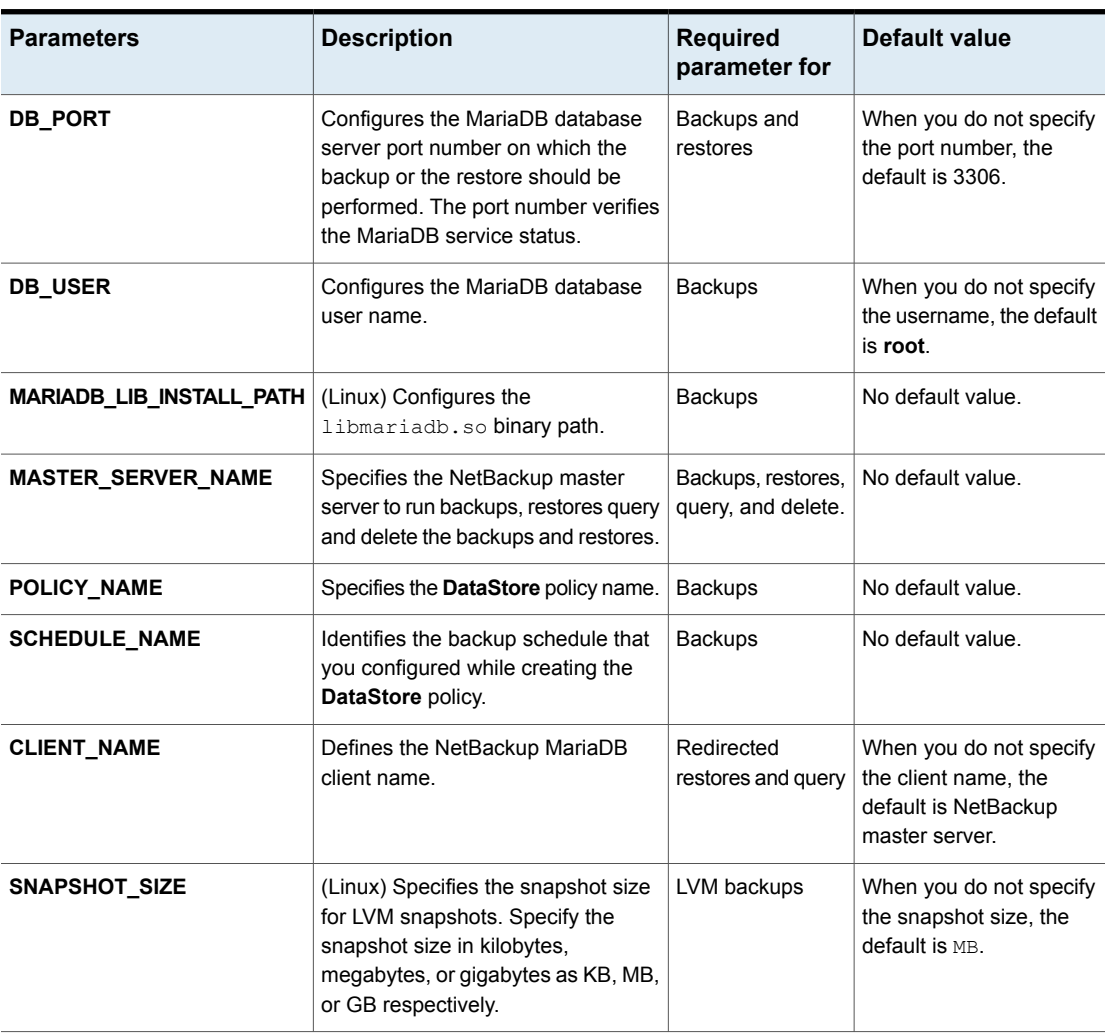

#### **Table 3-1** The nbmariadb.conf file parameters

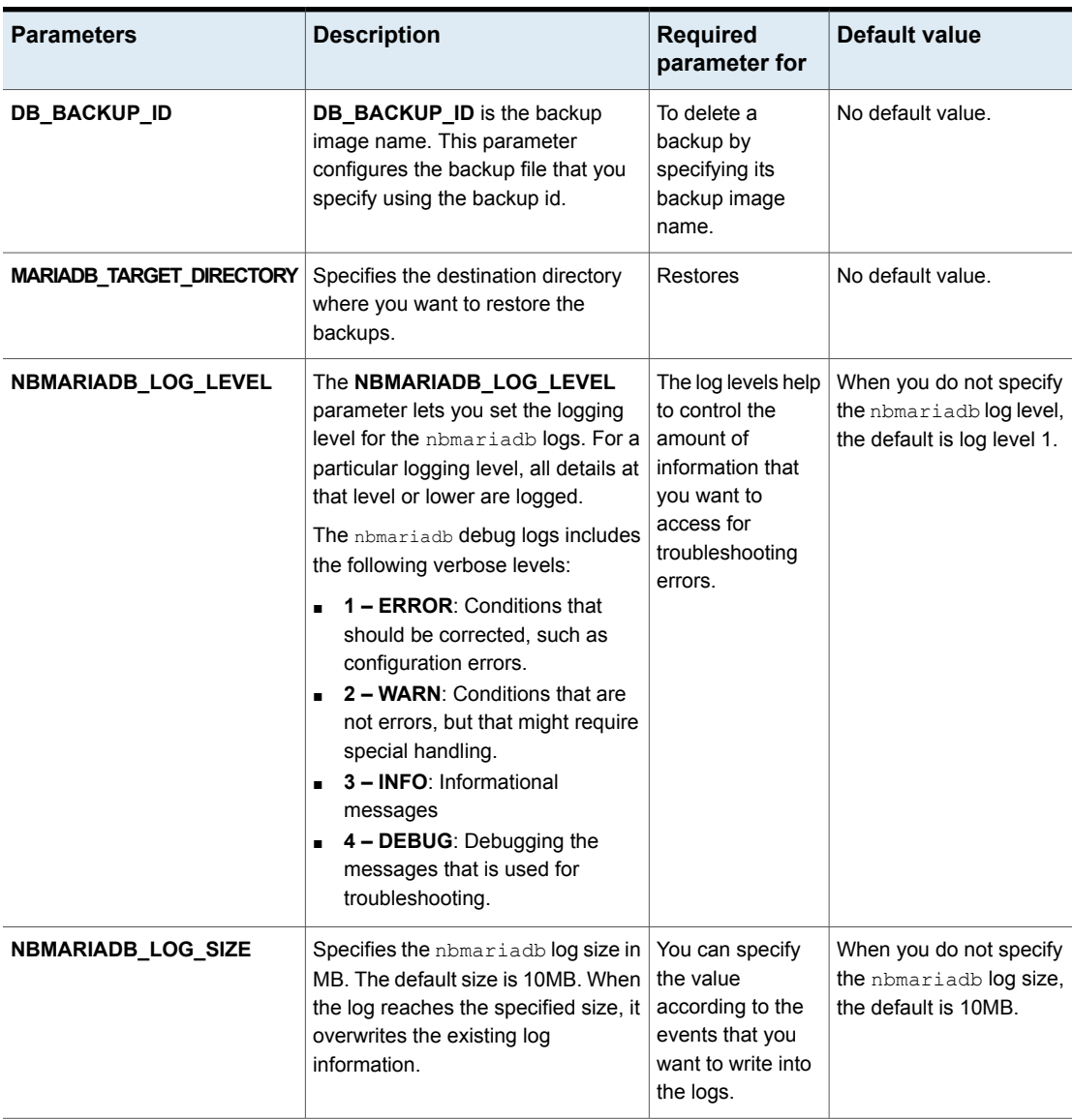

#### **Table 3-1** The nbmariadb.conf file parameters *(continued)*

| <b>Parameters</b>  | <b>Description</b>                                                                                                    | <b>Required</b><br>parameter for | Default value |
|--------------------|----------------------------------------------------------------------------------------------------|----------------------------------|---------------|
| <b>BACKUP TYPE</b> | Available options:<br>auto: Default option. Performs an<br>$\blacksquare$<br>auto discovery backup.<br>Ivm: Agent forces to do a Ivm<br>snapshot.<br>nonlym: Agent forces to do<br>nonlym way backup, using<br>mariabackup. | Backup operations                | auto          |

**Table 3-1** The nbmariadb.conf file parameters *(continued)*

# **Configuring the MariaDB backups with DataStore policies**

<span id="page-17-1"></span><span id="page-17-0"></span>The agent supports the **DataStore** policies to define the attributes, schedules, clients list, and backup selections.

#### **To configure the MariaDB database backups with DataStore policies**

- **1** Log on to the master server as an administrator (Windows) or root (Linux).
- **2** In the **NetBackup Administration Console**, expand **NetBackup Management**, and then click **Policies**.
- **3** In **All Policies** pane, right-click **Summary of All Policies**, and then click **New Policy**.
- **4** In **Add a New Policy** dialog box, enter a unique name for the policy.
- **5** In the **Change Policy** dialog box, select **DataStore Policy** from**Policy Type** drop-down list.
- **6** From the **Policy Storage** drop-down list, select a **disk-based storage unit** for storage.
- **7** To select the schedule type, under the **Schedules** tab, click **OK** to select the **Application Backup** schedule type.

**Note:** The XBSA framework supports the **Application Backup** schedule type only.

- **8** Under the **Clients** tab, click **New** and then add the NetBackup client that has the **NetBackup for MariaDB Agent.**
- **9** In the **Add Client** screen, click **New**, and then in the **Client Name** field, type the name of the client.
- **10** In the **NetBackup Administration Console**, click **NetBackup Management > Policies** to view the policy in the existing policies list.
- **11** Verify the settings in nbmariadb.conf file, before you run the backup.
- **12** For more information, See "The [nbmariadb.conf](#page-14-1) configuration file" on page 15.

**Note:** Ensure that the MariaDB agent and NetBackup are of same version for successful backup and restore operations.

# Chapter

# <span id="page-19-0"></span>NetBackup for MariaDB backup and restore

This chapter includes the following topics:

- **About [MariaDB](#page-19-1) backups**
- **[Performing](#page-21-0) MariaDB backups**
- Validating the backup [information](#page-23-0)
- [Querying](#page-23-1) the backups
- Deleting backup [information](#page-24-0) from the NetBackup catalog files
- About [restoring](#page-24-1) MariaDB backups
- <span id="page-19-1"></span>[Performing](#page-26-0) the restores for MariaDB databases
- **[Redirected](#page-26-1) restores**
- Disaster [recovery](#page-27-0)

# **About MariaDB backups**

The nbmariadb  $-\circ$  backup command initiates the backup operation using the  $-s$ .  $-p$ ,  $-s$  and  $-1$  as required parameters. The parameter  $-z$  is the required parameter for Linux operating systems.

The parameter  $\tt{portnum}$  is the optional parameter. Configure these parameters in the nbmariadb.conf file or provide them on the nbmariadb command line, where the parameters provided on the command line takes precedence.

The agent protects the following files:

- Schema files that are associated with all database tables.
- Files that are associated with the database tables.
- Data and index files.

**Note:** Ensure that the MariaDB agent and NetBackup are of same version for successful backup and restore operations.

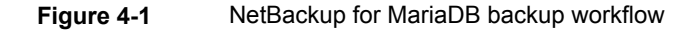

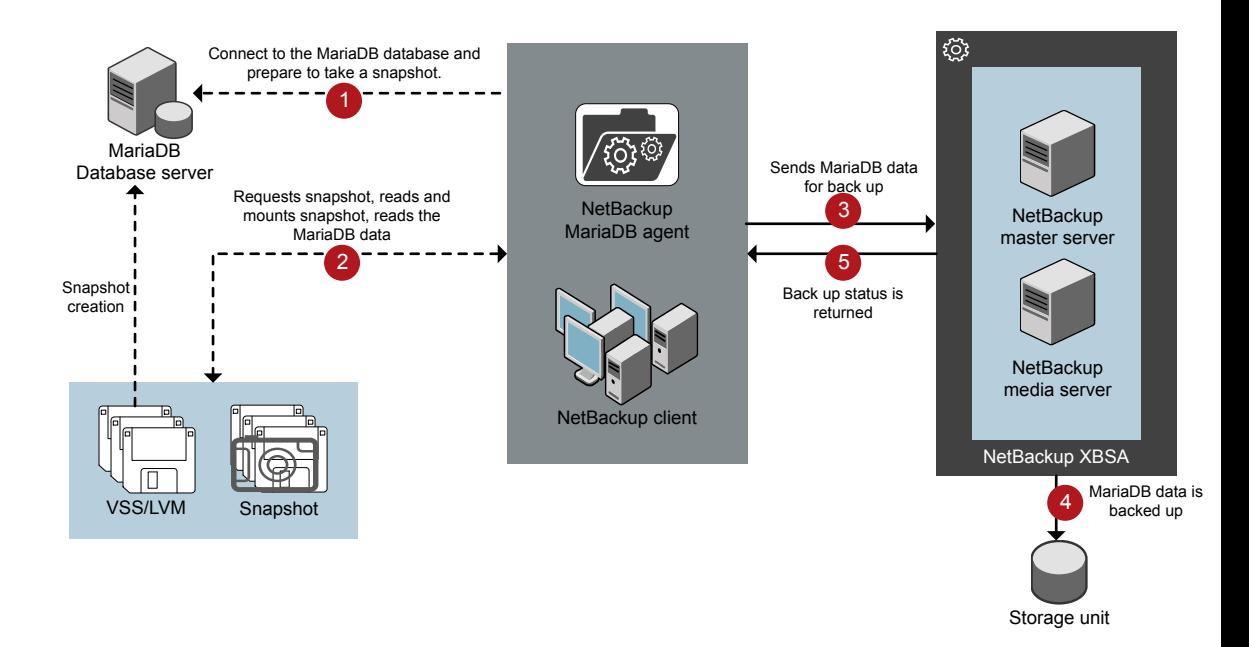

### <span id="page-20-0"></span>**The NetBackup for MariaDB workflow**

When you initiate a backup, the agent connects to the MariaDB database to execute a flush and read only lock on all tables. The agent then reads the associated NetBackup for MariaDB Agent database files from the mounted directory and initiates the backup. The LVM or VSS, then creates a snapshot, and mounts the snapshot.

The agent copies the associated files (the whole instance or the individual database) and then sends to the NetBackup XBSA interface. The NetBackup XBSA interface writes this data to the mounted media or disk storage managed by the NetBackup media server.

<span id="page-21-0"></span>The command prompt displays the successful completion status of the backup. The **Activity Monitor** also displays the status for the backup job.

# **Performing MariaDB backups**

### **Prerequisites**

Before you perform the backups, you must meet the following prerequisites:

- Ensure that versions of the MariaDB agent and NetBackup are same. If you upgrade NetBackup to newer version, then you must upgrade the agent version also.
- (LVM users) Ensure that the MariaDB data directory and logs directory reside on the logical volume.
- $\blacksquare$  (Windows) Set the NetBackup\bin directory in the environment variable. For example, Path =C:\Program Files\Veritas\Netbackup\bin
- $\blacksquare$  (Windows) Set the MariaDB\bin directory in user environment variable.
- Configure the **DataStore** policy from the **NetBackup Administration Console**.
- (LVM) Verify that there is enough space for the snapshot in the volume group, and then set the snapshot size in nbmariadb.conf file or by the command line.

**Note:** Ensure that the snapshot size is 50% of the instance size that you want to backup.

- $\blacksquare$  (Linux) Create a symbolic link libmariadb.so and ensure that it points to the correct libmariadb.so.<n> library version. Ensure that you update the MARIADB LIB INSTALL PATH parameter in the nbmariadb.conf file with the absolute path of the symbolic link. For more information, See ["Post-installation](#page-10-0) requirements for NetBackup for [MariaDB](#page-10-0) Agent" on page 11.
- Set the FLUSH and LOCK user privileges.
- Set the following parameters in the nbmariadb.conf file:
	- DB\_USER
- DB\_PORT
- MASTER\_SERVER\_NAME
- POLICY\_NAME
- SCHEDULE\_NAME
- MARIADB\_LIB\_INSTALL\_PATH
- **■** (Linux) SNAPSHOT SIZE
- Verify the installing prerequisites and post-installation requirements. For more information, See "Installing [prerequisites](#page-9-1) for NetBackup for MariaDB [Agent"](#page-9-1) on page 10.

For more information, See ["Post-installation](#page-10-0) requirements for NetBackup for [MariaDB](#page-10-0) Agent" on page 11.

#### **To run the backup**

**1** Run the following command:

```
nbmariadb -o backup
-S master_server_name
-P policy_name
-s schedule_name
(Linux)-z snapshot_size
-l mariadb_library_path
[-portnum db_port]
[-u db_user]
(Linux)-b backup_type
```
**2** (Optional) When prompted, type the database password. The NetBackup then connects to the database and initiates the backup.

### **Scheduling MariaDB backups from the NetBackup**

You can schedule the MariaDB backups from the **NetBackup Administration Console** using the **DataStore** policy to call a backup script.

For more information, [https://www.veritas.com/support/en\\_US/article.100041621](https://www.veritas.com/support/en_US/article.100041621)

# **Validating the backup information**

<span id="page-23-0"></span>After a successful backup, you can list the backups to view and verify the backup information using the following command:

```
nbmariadb -o query
```
# **Querying the backups**

The nbmariadb query command lists the backup files according to the options that you specify. You can configure these parameters from the nbmariadb.conf file or provide the parameters using the  $nbari$  command line. The parameter  $-s$  is the required parameter. Alternatively, you can query the backups using the  $-c$  and -P options to define a different client and policy.

By default, NetBackup uses the values that you have configured in the nbmariadb.conf file.

Before you run a query, you must set the following parameters in the nbmariadb.conf file or provide on the command line:

- CLIENT\_NAME
- POLICY\_NAME
- MASTER\_SERVER\_NAME

#### **To query backup**

- **1** Configure the settings in the nbmariadb.conf file or the nbmariadb command line.
- **2** Run the following command:

```
nbmariadb -o query -S master_server_name [-C client_name] [-P
policy_name]
```
For example, to query a backup from Client A, run the following command:

nbmariadb -o query -S *master\_server\_name* [-C *ClientA*]

For example, to list backup files with the policy name  $p$ olicy name, run the following command:

nbmariadb -o query -S *master\_server\_name* [-P *policy\_name*]

For example, to query a backup from the client Client A with policy name policy name, run the following command:

nbmariadb -o query -S *master\_server\_name* [-C *ClientA*] [-P *policy\_name*]

# **Deleting backup information from the NetBackup catalog files**

<span id="page-24-0"></span>The nbmariadb command for delete, removes the backup information from the catalog files but retains the backup files on the NetBackup media server. The parameter -S and -id are required parameters.

Before you delete the backups, you must set the following parameter in the nbmariadb.conf file or provide them on the command line:

- DB\_BACKUP\_ID
- MASTER\_SERVER\_NAME

#### **To delete a backup**

- **1** Configure the parameters, in the nbmariadb.conf file or the nbmariadb command line.
- <span id="page-24-1"></span>**2** Run the following command:

nbmariadb -o delete -S *master\_server\_name* -id *db\_backup\_image\_name*.

# **About restoring MariaDB backups**

The nbmariadb -o restore command for restore initiates the restore operation using  $-s$ ,  $-t$ , and portnum as the required parameters. The parameters  $-i d$  and -C are optional parameters.

The parameter  $-i\,d$  restores the backup using the specified backup image name. The parameter  $-c$  lists all the backups that exists on the specified client. When you do not specify the client, it defaults to NetBackup master server.

**Note:** Ensure that the MariaDB agent and NetBackup are of same version for successful backup and restore operations.

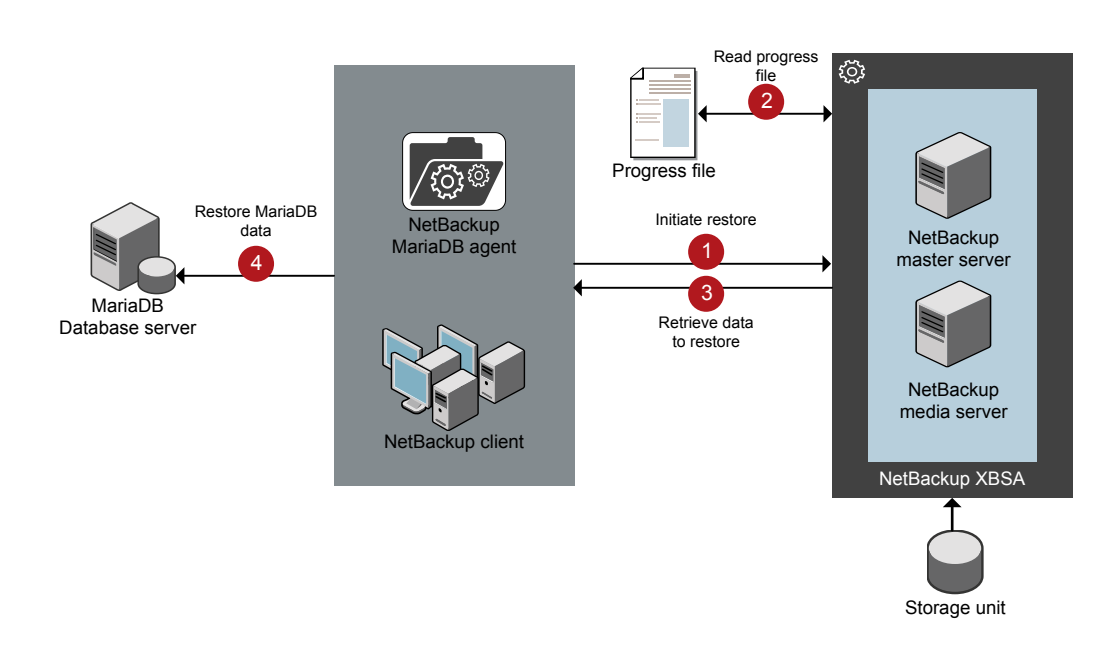

#### **Figure 4-2** NetBackup for MariaDB restore workflow

## **The NetBackup for MariaDB restore workflow**

When you initiate a restore, the agent reads the command line arguments and parses the nbmariadb.conf configuration file. The agent then interacts with the NetBackup XBSA interface to retrieve the backup according to the specified parameters.

The NetBackup XBSA interface reads the progress files to receive the MariaDB backup files to restore them to the target directory.

The command prompt indicates the successful completion status of the restore. The **Activity Monitor** also displays the status for the restore job.

### **Prerequisites**

Before you run a restore, you must meet the following prerequisites:

■ Ensure that versions of the MariaDB agent and NetBackup are same. If you upgrade NetBackup to newer version, then you must upgrade the agent version also.

- (LVM users) Ensure that data logs and the logs directory reside on the logical volume
- Ensure that you restore the MariaDB instance to a valid empty target directory.
- (non-LVM) Ensure that the MariaDB service is running.
- Set the following parameters in the nbmariadb.conf file:
	- CLIENT\_NAME
	- DB\_BACKUP\_ID
	- (Linux) DB\_PORT
	- MARIADB\_TARGET\_DIRECTORY
	- MASTER\_SERVER\_NAME

# **Performing the restores for MariaDB databases**

#### <span id="page-26-0"></span>**To restore backup**

- **1** Configure the parameters in the nbmariadb.conf file, or the nbmariadb command line.
- <span id="page-26-1"></span>**2** Run the following command:

```
nbmariadb -o restore -S master_server_name -t target_directory
portnum db_port [-id db_backup_image_name][-C client_name]
```
**3** Restart the MariaDB services.

# **Redirected restores**

Redirected restores lets you restore backup files to a client different from the client that originally performed the backup. The new location can be a different host or a different file path using a different name for the redirected restore. To redirect a restore to a different host, include the destination client name in the install\_path\NetBackup\db\altnames directory.

**Note:** Ensure that the MariaDB agent and NetBackup are of same version for successful backup and restore operations.

## **Performing redirected restores**

#### **To redirect a restore to a different host**

- **1** Update the nbmariadb.conf file with the NetBackup client name as the host and the MariaDB target directory as the directory where you want to redirect the restore.
- **2** On the NetBackup master server, create an altnames directory for the host that you want to have permission to perform the redirected restore.

For example, to give Host B permissions to restore from another host, create the following file:

- (Windows) install path\NetBackup\db\altnames\HostB
- (Linux RHEL and SLES) /usr/openv/netbackup/db/altnames/HostB
- **3** In the altnames directory, add the names of the client(s) whose files the requesting client wants to restore.

For example, if you want Host B to have permissions to redirect restores from Host A, add Host A to the Host B file.

**4** Run the following command:

nbmariadb -o restore -S *master\_server\_name* -t *target\_directory* -portnum *db\_port* [-id *db\_backup\_image\_name*] [-C *client\_name*]

**5** After a successful redirected restore, undo the changes that you made on the master server and the client.

#### **To redirect a restore to a different file path**

**1** Run the following command:

nbmariadb -o restore -S *master\_server\_name* -t *target\_directory* -portnum *db\_port* [-id *db\_backup\_image\_name*] [-C *client\_name*]

- <span id="page-27-0"></span>**2** After a successful restore, change the ownership of data directory to MariaDB user.
- **3** Copy the restore data to the data directory.

# **Disaster recovery**

Disaster recovery is the plan to recover the data that may get lost in a disaster event. The agent supports redirected restore as a disaster recovery strategy.

For more information, See ["Redirected](#page-26-1) restores" on page 27.

Chapter

# <span id="page-28-0"></span>Troubleshooting for NetBackup for MariaDB

<span id="page-28-1"></span>This chapter includes the following topics:

■ [Troubleshooting](#page-28-1) errors when using NetBackup for MariaDB

# **Troubleshooting errors when using NetBackup for MariaDB**

## **General guidelines to resolve problems**

<span id="page-28-2"></span>[Table](#page-28-2) 5-1lists the general steps that help you resolve problems you may encounter while using NetBackup for MariaDB Agent.

| <b>Steps</b> | <b>Action</b>                 | <b>Description</b>                                                                                                    |
|--------------|-------------------------------|----------------------------------------------------------------------------------------------------|
| Step1        | Remember the error<br>message | Error messages are usually the vehicles for telling<br>you something went wrong. If you do not see an<br>error on the command line, but still suspect a<br>problem, check the logs and the reports. These<br>can provide an error message that directly points<br>to the problem. The logs and reports are essential<br>troubleshooting tools. |

**Table 5-1** General steps to resolve problems

| <b>Steps</b> | <b>Action</b>                                              | <b>Description</b>                                                                                                    |
|--------------|------------------------------------------------------------|----------------------------------------------------------------------------------------------------|
| Step 2       | Identify what you were doing<br>when the problem occurred. | Ask the following questions:<br>What operation was tried?<br>$\blacksquare$<br>What method did you use?<br>п<br>What type of server platform and operating<br>$\blacksquare$<br>system was involved?<br>If your site uses both master server and media<br>$\blacksquare$<br>server, was it a master server or a media<br>server?<br>If a client was involved, what type of client was<br>$\blacksquare$<br>it?<br>Have you performed the operation successfully<br>$\blacksquare$<br>in the past? If so, what is different now?<br>What is the service pack level?<br>$\blacksquare$<br>Do you use operating system software with the<br>$\blacksquare$<br>latest fixes supplied, especially those required<br>for use with NetBackup?<br>Is your device firmware at a level, or higher than<br>$\blacksquare$<br>the level, at which it has been tested according<br>to the posted device compatibility lists? |
| Step 3       | Record all information.                                    | Capture potentially valuable information:<br>The NetBackup logs.<br>Ξ<br>The logs specific to NetBackup for MariaDB<br>п<br>logs.<br>The logs specific to NetBackup XBSA.<br>п                                                                                                    |
| Step 4       | Correct the problem.                                       | After you define the problem, use the information<br>to correct it.                                                                                                    |
| Step 5       | <b>Contact Technical Support</b>                           | If you cannot solve the troubleshooting, contact<br>the Technical support.                                                                                                    |

**Table 5-1** General steps to resolve problems *(continued)*

## **Troubleshooting errors using logs**

To troubleshoot the errors, you can refer to the NetBackup logs, NetBackup for MariaDB Agent logs, and the NetBackup XBSA logs. These logs are located at the following locations:

The NetBackup logs are located at:

- install\_path\NetBackup\logs\bprd
- install path\NetBackup\logs\bpcd

■ install path\NetBackup\logs\user ops\dbext\logs

You must enable the bprd and the bpcd log files. For more information, see the *NetBackup Troubleshooting Guide*

The logs that are specific to NetBackup for MariaDB Agent are located at:

■ install path\nbmariadb.log

The logs that are specific to NetBackup XBSA are located at:

■ <NetBackup\_install\_path>/netbackup/logs/exten\_client

### **Troubleshooting NetBackup errors**

For troubleshooting NetBackup errors, see *NetBackup Troubleshooting Guide* and the *NetBackup Commands Reference Guide*

## **Troubleshooting NetBackup for MariaDB Agent errors**

[Table](#page-30-0) 5-2 lists the errors and the solutions to troubleshoot the problems while running the operations.

<span id="page-30-0"></span>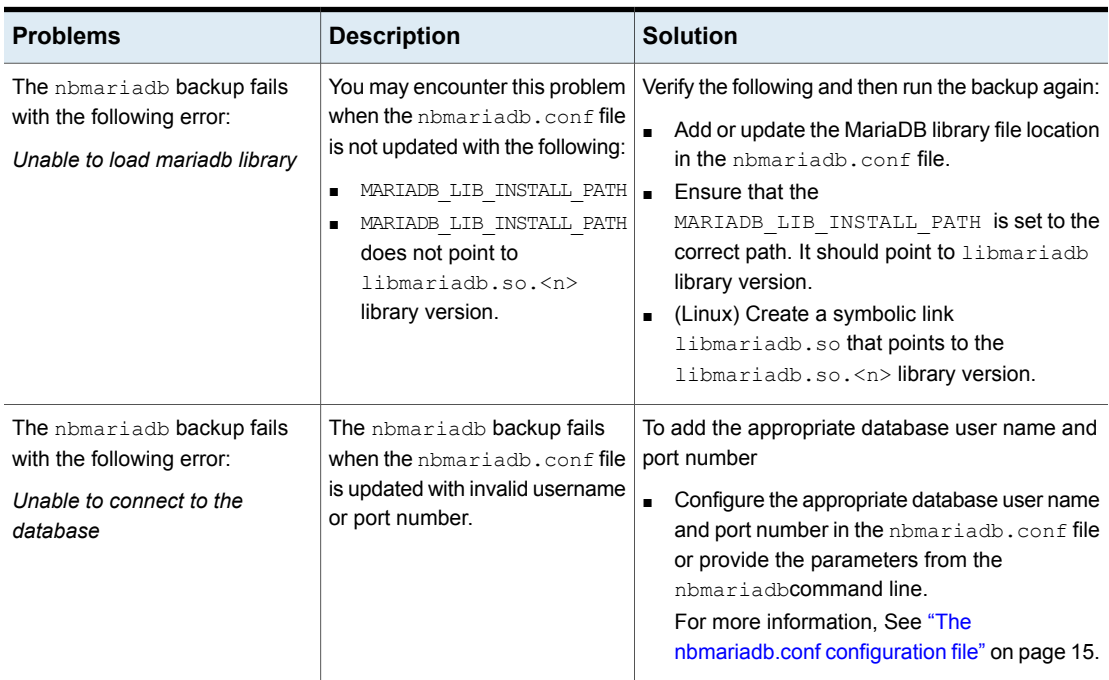

#### **Table 5-2** Troubleshooting NetBackup for MariaDB errors

| <b>Problems</b>                                                                                      | <b>Description</b>                                                                                                    | <b>Solution</b>                                                                                                    |  |
|----------------------------------------------------------------------------------------------------|----------------------------------------------------------------------------------------------------|----------------------------------------------------------------------------------------------------|--|
| The nbmariadb backup fails                                                                           | The nbmariadb backup fails if                                                                                                    | To run a nbmariadb backup                                                                                                    |  |
| with the following error:<br>Unable to load xbsa.dll                                                 | the environment variable path is<br>not updated with NetBackup bin<br>directory.                                                           | Update the environment variable path with<br>NetBackup install path/bin.                                                                                                    |  |
| The nbmariadb backup fails<br>with the following error:<br><b>XBSA</b> initiation failed             | The nbmariadb backup fails if<br>the nbmariadb.conf file is not<br>updated with the required<br>parameters.                                | To run the nbmariadb backup<br>Configure the valid master server name, policy<br>name, schedule type in the nbmariadb.conf<br>file or from the command line.<br>Verify if there are communication errors<br>$\blacksquare$<br>between the nbmariadb agent and the<br>NetBackup master server.<br>For more information see the NetBackup<br>Administration guide. |  |
| (Windows) VSS snapshot<br>creation failed                                                            | The nbmariadb backup may<br>fail when the user does not have<br>the privileges to run the<br>nbmariadb operations.                         | Run cmd. exe in Administrator mode.                                                                                                    |  |
| The nbmariadb restore<br>operation does not restore any<br>data from the target NetBackup<br>client. | The nbmariadb restore fails if<br>the nbmariadb.conf file is not<br>updated with the NetBackup<br>client name and the target<br>directory. | For a successful restore<br>Verify that the target directory is valid and<br>empty.<br>Initiate the restore from the NetBackup source<br>$\blacksquare$<br>client.<br>Set the NetBackup client name and target<br>directory parameters in the nbmariadb.conf<br>file.                                                                                            |  |
| The nbmariadb backup fails<br>with the following error:                                              | The nbmariadb backup may<br>fail when the volume group does                                                                                | To verify the space in the volume group<br>$\mathbf{1}$<br>To view the space in the volume, run the                                                                                                    |  |
| (Linux) Error creating LVM<br>snapshot                                                               | not have sufficient space for the<br>snapshot.<br>To verify the space in the<br>volume group                                               | following command:<br>\$vgs<br>The command displays the volume group<br>details.                                                                                                    |  |
|                                                                                                    |                                                                                                    | $\mathbf{2}$<br>Update the nbmariadb.conf file with the<br>appropriate snapshot size. The snapshot<br>should be equivalent to or more than the<br>instance size.                                                                                                    |  |

**Table 5-2** Troubleshooting NetBackup for MariaDB errors *(continued)*

| <b>Problems</b>                                                                                                    | <b>Description</b>                                                                                                    | <b>Solution</b>                                                                                                    |
|----------------------------------------------------------------------------------------------------|----------------------------------------------------------------------------------------------------|----------------------------------------------------------------------------------------------------|
| Error messages after a<br>successful backup:<br><volume group="">/<snapshot name=""><br/>Read failure after 0 of 4096 at<br/>29393616896: input or output<br/>error.<br/><b>OR</b><br/><volume qroup="">/<snapshot name="">:<br/>read failure after 0 of 4096 at<br/>4096: input or output error.</snapshot></volume></snapshot></volume> | The nbmariadb backup gives<br>these errors when the volume<br>group contains the snapshots.<br>You can list the snapshots and<br>then remove them before you<br>run the backup again.<br><b>Note:</b> The nbmariadb created<br>LVM snapshot names are<br>prefixed with mariadbsnap | To remove the snapshots<br>1<br>To list the existing snapshot, run the<br>following command:<br>5lvs<br>The command displays the snapshot details.<br>$\overline{2}$<br>To remove the snapshots, run the following<br>command:<br>\$ lvremove -f<br><volume group="">/<snapshot name=""></snapshot></volume>                                                                                                    |
| The nbmariadb backup fails<br>with the following error:<br>"Failed to load MariaDB Library"                                                                                                    | You may encounter this problem<br>when the nbmariadb.conf file<br>is not updated with the following:<br>MariaDB library file location.<br>п<br>The<br>$\blacksquare$<br>MARIADB LIB INSTALL PATH<br>does not point to<br>libmariadb.so. <n></n>                                    | Verify the following and then run the backup again:<br>Add or update the MariaDB library file location<br>in the nbmariadb.conf file.<br>For more information, See "The<br>nbmariadb.conf configuration file" on page 15.<br>Ensure that the<br>$\blacksquare$<br>MARIADB LIB INSTALL PATHIS set to the<br>absolute path of the symbolic link.<br>(Linux) Create a symbolic link<br>$\blacksquare$<br>libmariadb.so and ensure that it points to<br>the correct libmariadb.so. <n>library<br/>version.<br/>For more information, See "Post-installation<br/>requirements for NetBackup for MariaDB<br/>Agent" on page 11.</n> |

**Table 5-2** Troubleshooting NetBackup for MariaDB errors *(continued)*

| <b>Problems</b>                                                              | <b>Description</b>                                                                                                    |                                  | <b>Solution</b>                                                                                                    |
|------------------------------------------------------------------------------|----------------------------------------------------------------------------------------------------|----------------------------------|----------------------------------------------------------------------------------------------------|
| The nbmariadb backup on                                                      | The nbmariadb backup fails                                                                                                    |                                  | To unmount the snapshot                                                                                                    |
| Linux (LVM), fails with the<br>following error:                              | during an attempt to unmount<br>the snapshot, the device, or                                                                                                    | $\blacktriangleleft$             | To list all mounted file systems run the<br>following command:                                                                                                    |
| Error unmounting the<br>snapshot-Device or resource                          | when you remove the existing<br>snapshots.                                                                                                    |                                  | \$ mount-l                                                                                                    |
| busy<br><b>OR</b>                                                            |                                                                                                    | $\mathbf{2}$                     | If the snapshot still exists, create a mount<br>directory using the following command:                                                                                                    |
|                                                                              |                                                                                                    |                                  | \$mount <mount directory=""></mount>                                                                                                    |
| Error removing the<br>snapshot-mariadbsnap <timestamp></timestamp>           |                                                                                                    |                                  | <b>Note:</b> This directory is created in<br>/mnt/ <snapshot name="">. The prefix<br/>names for snapshot are pgsglsnap.</snapshot>                                                                                                    |
|                                                                              |                                                                                                    | 3                                | To remove the mount directory run the<br>following command:                                                                                                    |
|                                                                              |                                                                                                    |                                  | \$rm -rf <mount directory=""></mount>                                                                                                    |
|                                                                              |                                                                                                    | 4                                | To remove the snapshot manually run the<br>following command:                                                                                                    |
|                                                                              |                                                                                                    |                                  | $1$ vremove $-f$                                                                                                    |
|                                                                              |                                                                                                    |                                  | <volume group="">/<snapshot name=""></snapshot></volume>                                                                                                    |
| Even after a successful restore,<br>the MariaDB services failed to<br>start. | The restore operation is<br>successful, only when you<br>restore the backup on a machine<br>that has the same minor version<br>of MariaDB.<br>For example, if you back up a<br>file from MariaDB version 10.2.x,<br>then you must restore the file to<br>a computer with MariaDB<br>version 10.2.x. | $\blacksquare$<br>$\blacksquare$ | Verify that the MariaDB agent and NetBackup<br>are of same version for successful restore<br>operations.<br>Verify that the MariaDB version from the<br>backed up data is same as the MariaDB<br>version on the computer where you want to<br>restore the data. |

**Table 5-2** Troubleshooting NetBackup for MariaDB errors *(continued)*

| <b>Problems</b>                                                                     | <b>Description</b>                                                                                                    | <b>Solution</b>                                                                                                    |
|-------------------------------------------------------------------------------------|----------------------------------------------------------------------------------------------------|----------------------------------------------------------------------------------------------------|
| The nbmariadb.conf file is<br>missing after installing the agent<br>on RHEL or SUSE | Starting from NetBackup 8.2, the<br>nbmariadb.conf file is not<br>created by default when you<br>install the agent on RHEL or<br>SUSE. The existing<br>configuration file is prevented<br>from getting overwritten as the<br>RPM installer simply overwrites<br>any existing files in the<br>destination directory<br>/usr/NBMariaDBAgent/. | If the nbmariadb.conf file does not exist, you<br>can create the file by running the backup utility<br>command without any options. For example, run<br>the . /nbmariadb command. This command<br>creates the default nbmariadb, conf file. |

**Table 5-2** Troubleshooting NetBackup for MariaDB errors *(continued)*

Appendix **A**

# <span id="page-35-0"></span>About NetBackup for MariaDB commands and conventions

This appendix includes the following topics:

- <span id="page-35-1"></span>■ About NetBackup for MariaDB [commands](#page-35-1)
- About NetBackup for MariaDB command [conventions](#page-36-0)

# **About NetBackup for MariaDB commands**

This section describes the commands, options, and parameters that are available to run the nbmariadb operations. Each command contains a brief description, required parameters, and optional parameters for the respective operations. The NetBackup for MariaDB Agent supports only those commands, options, and parameters that are mentioned in this document.

Observe for the following:

- You must provide the parameters in the nbmariadb.conf file or on the nbmariadbcommand line.
- The parameters that you provide on the command line takes precedence over the nbmariadb.conf file.
- **B** Specify the operation type  $-\circ$  on the nbmariadb command line.
- Specify the parameters and options for the respective operations on the nbmariadb command line or in the nbmariadb.conf file.

## **The NetBackup for MariaDB command options**

| <b>Options</b>           | <b>Description</b>                                                                                                    |
|--------------------------|----------------------------------------------------------------------------------------------------|
| -C                       | Configures the NetBackup client name for redirected restores.                                                                   |
| -h                       | Displays the Help usage, when it is the only option on the nbmariadb<br>command line.                                           |
| -id                      | Configures the specified backup using the backup image name.                                                                    |
| $\overline{\phantom{a}}$ | Configures the MariaDB library path.                                                                                            |
| $-0$                     | Configures the operation type (backup, restore, query, and delete).                                                             |
| -P                       | Configures the DataStore policy.                                                                                                |
| -portnum                 | Configures the database server port number that identifies the MariaDB<br>instance on which the backup or restore is performed. |
| -S                       | Configures the NetBackup schedule.                                                                                              |
| -S                       | Configures the NetBackup master server.                                                                                         |
| $-t$                     | Configures the target directory to restore the data.                                                                            |
| -u                       | Configures the database user name.                                                                                              |
| $-Z$                     | Configures the LVM snapshot size.                                                                                               |
| -b                       | Configures the backup type as LVM or non-LVM.                                                                                   |

**Table A-1** The nbmariadb command options

# <span id="page-36-0"></span>**About NetBackup for MariaDB command conventions**

This document uses the following conventions when describing commands that are specific when running the operations for MariaDB database.

Run the following commands in the command line interface to see the results:

 $\blacksquare$  The  $\lnot$ help command  $(-h)$  option prints a command-line usage message when it is the only option on the command line. For example,

nbmariadb -h

■ Brackets [] indicate that the enclosed component of the command line is optional. Other parameters are required.

■ Italics indicate that the information is user supplied. For example, you may provide the policy name and the schedule name for a backup operation.

nbmariadb -o backup -S *master\_server\_name* -P *policy\_name* -s *schedule\_name*

# Appendix

# <span id="page-38-0"></span>NetBackup for MariaDB commands

This appendix includes the following topics:

- [nbmariadb](#page-39-0) -o backup
- [nbmariadb](#page-41-0) -o restore
- [nbmariadb](#page-42-0) -o query
- [nbmariadb](#page-43-0) -o delete

# **nbmariadb -o backup**

<span id="page-39-0"></span>nbmariadb -o backup – runs the backup operation from the NetBackup client.

## **SYNOPSIS**

```
nbmariadb -o backup
-S master_server_name
-P policy_name
-s schedule_name
(Linux) -l mariadb_library_path
[(Linux) -b backup_type auto, lvm, and nonlvm]
(LVM) -z snapshot_size
[-portnum db_port]
[-u db_user]
```
## **Description**

This command invokes the backup operation from the NetBackup client using the NetBackup **DataStore** policy name and the schedule type. The parameter -s and  $-p$  are required parameters for Windows. The parameters  $-1$  and (LVM)  $-z$  are required parameters for Linux. The -portnum, -b, and -u are the optional parameters.

On Linux systems, the directory path is /usr/NBMariaDBAgent/

On Windows, the directory path is install path\NBMariaDBAgent\

## **Options**

 $-1$ 

(Linux) Configures the MariaDB library directory

#### -portnum

Configures the database port number that identifies the MariaDB instance on which the backup is performed.

 $-P$ 

Configures the NetBackup **DataStore** policy name.

#### NetBackup for MariaDB commands | 41 **nbmariadb -o backup**

 $-S$ 

Configures the NetBackup server name.

-s

Specifies the schedule name that you have configured for the **DataStore** policy.

-u

Configures the database user name.

 $^-\mathrm{z}$ 

(LVM backups) Specifies the LVM snapshot size.

-b Configures the backup type as LVM or non-LVM.

# **nbmariadb -o restore**

<span id="page-41-0"></span>nbmariadb -o restore – restores the backup files from the NetBackup server.

## **SYNOPSIS**

nbmariadb -o restore -S *master\_server\_name* -t *target\_directory* -portnum *db\_port*[-id *db\_backup\_image\_name*] [-C *client\_name*]

## **Description**

The nbmariadb command restores the backup file using  $-t$ ,  $-s$ , and (non-LVM) portnum as the required parameters. The -id and -C are optional parameters.

On Linux systems, the directory path to this command is /usr/NBMariaDBAgent/

On Windows systems, the directory path to this command is install\_path\NBMariaDBAgent\

## **Options**

 $-c$ 

Specifies the client name.

#### -id

Specifies the backup image name.

#### -portnum

Specifies the database server port.

#### $-S$

Configures the NetBackup master server.

-t

Configures the target directory where the backups are restored.

# **nbmariadb -o query**

<span id="page-42-0"></span> $n$ bmariadb -o query – query the backup.

## **SYNOPSIS**

nbmariadb -o query -S *master\_server\_name* [-C *client\_name*] [-P *policy\_name*]

## **Description**

The nbmariadb -o query command gets the backup using -s as the required parameter and  $-c$  and  $-p$  as optional parameters.

On Linux systems, the directory path to this command is /usr/NBMariaDBAgent/

On Windows systems, the directory path to this command is install\_path\NBMariaDBAgent\

## **Options**

- -C Retrieves and lists all the backups of the specified client.
- -P Retrieves and lists all backups with the specified policy name.
- -S Configures the NetBackup master server.

# **nbmariadb -o delete**

<span id="page-43-0"></span>nbmariadb -o delete – deletes the backup information from the NetBackup catalog files.

## **SYNOPSIS**

nbmariadb -o delete -S *master\_server\_name* -id *db\_backup\_image\_name*

## **Description**

The nbmariadb -o delete command deletes the backup information from the NetBackup catalog files, but retains the backups in the storage media.

The parameter  $-s$  and  $-i$ d are the required parameters.

## **Options**

-id

Specifies the backup using the backup image name.

 $-S$ 

Configures the NetBackup master server.

# Index

## <span id="page-44-0"></span>**A**

authenticating password [13](#page-12-2)

## **B**

backup associated files [21](#page-20-0) backup information [21](#page-20-0) client name [21](#page-20-0) delete [21](#page-20-0) mariadb library path [21](#page-20-0) mariadb library version [21](#page-20-0) master server [21](#page-20-0) policy name [21](#page-20-0) query [21](#page-20-0) schedule name [21](#page-20-0) snapshot size [21](#page-20-0) symbolic link [21](#page-20-0) validate [21](#page-20-0)

## **C**

CLIENT\_NAME [15](#page-14-2)

## **D**

DataStore policy [18](#page-17-1) DB\_BACKUP\_ID [15](#page-14-2) DB\_PORT [15](#page-14-2) DB\_USER [15](#page-14-2) Default Application Backup [18](#page-17-1)

### **F**

features [7](#page-6-3)

### **I**

installation [9](#page-8-3) installing [13](#page-12-3)

### **L**

license [8](#page-7-1)

## **M**

MariaDB agent backup [6](#page-5-2) features [6](#page-5-2) redirected restore [6](#page-5-2) restore [6](#page-5-2) MARIADB\_LIB\_INSTALL\_PATH [15](#page-14-2) MARIADB\_TARGET\_DIRECTORY [15](#page-14-2)

## **N**

nbmariadb.conf file client [15](#page-14-2) command line [15](#page-14-2) configure [15](#page-14-2) default [15](#page-14-2) location [15](#page-14-2) parameters [15](#page-14-2) predefined settings [15](#page-14-2) required parameters [15](#page-14-2) NBMARIADB\_LOG\_LEVEL [15](#page-14-2) NBMARIADB\_LOG\_SIZE [15](#page-14-2)

## **O**

operating systems [10](#page-9-2)

## **P**

package [7,](#page-6-4) [12](#page-11-1) platform files [12](#page-11-1) POLICY\_NAME [15](#page-14-2) post installation requirements [11](#page-10-2) prerequisites installed [10](#page-9-3) MariaDB database [10](#page-9-3) NetBackup 8.2 [10](#page-9-3)

### **R**

restore altnames directory [27](#page-26-0) data directory [27](#page-26-0) destination client [27](#page-26-0)

restore *(continued)* different client [27](#page-26-0) different file path [27](#page-26-0) different host [27](#page-26-0) MariaDB services [27](#page-26-0) ownership of data directory [27](#page-26-0) parameters [27](#page-26-0) portnum [27](#page-26-0) target directory [27](#page-26-0) restores redirected [27](#page-26-0) target directory [27](#page-26-0)

## **S**

SCHEDULE\_NAME [15](#page-14-2) snapshot [7](#page-6-5) SNAPSHOT\_SIZE [15](#page-14-2)

## **U**

uninstalling [14](#page-13-1) user privileges 1 [1](#page-10-3)

#### **W**

workflow [7](#page-6-6)